## **IFFBL Slack Instructions**

Prerequisite: Make sure the league office has your email address so an invite can be sent.

1. Sign up through the email provided by Slack.

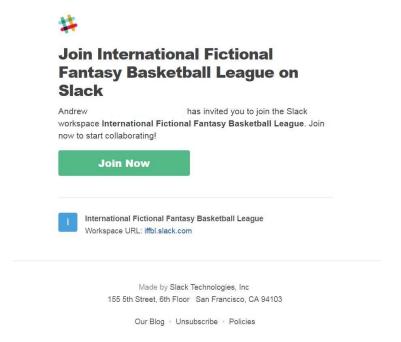

2. Once signed up, download the Slack application here: <a href="https://slack.com/downloads/windows">https://slack.com/downloads/windows</a>

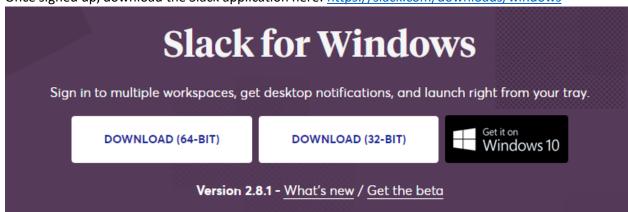

Note: There are mobile apps for phones as well.

3. Sign into your workspace once the app is loaded.

| Sign in to your workspace                          |
|----------------------------------------------------|
| Enter your workspace's Slack URL.                  |
| iffbl .slack.com                                   |
| Continue →                                         |
| Don't know your workspace URL? Find your workspace |
| or —                                               |
| Create New Workspace                               |
|                                                    |

4. Once logged in, head to the General Channel. We will have many other channels setup for various aspects of the league. General Discussion/Draft/Trades/Off Topic/Etc.